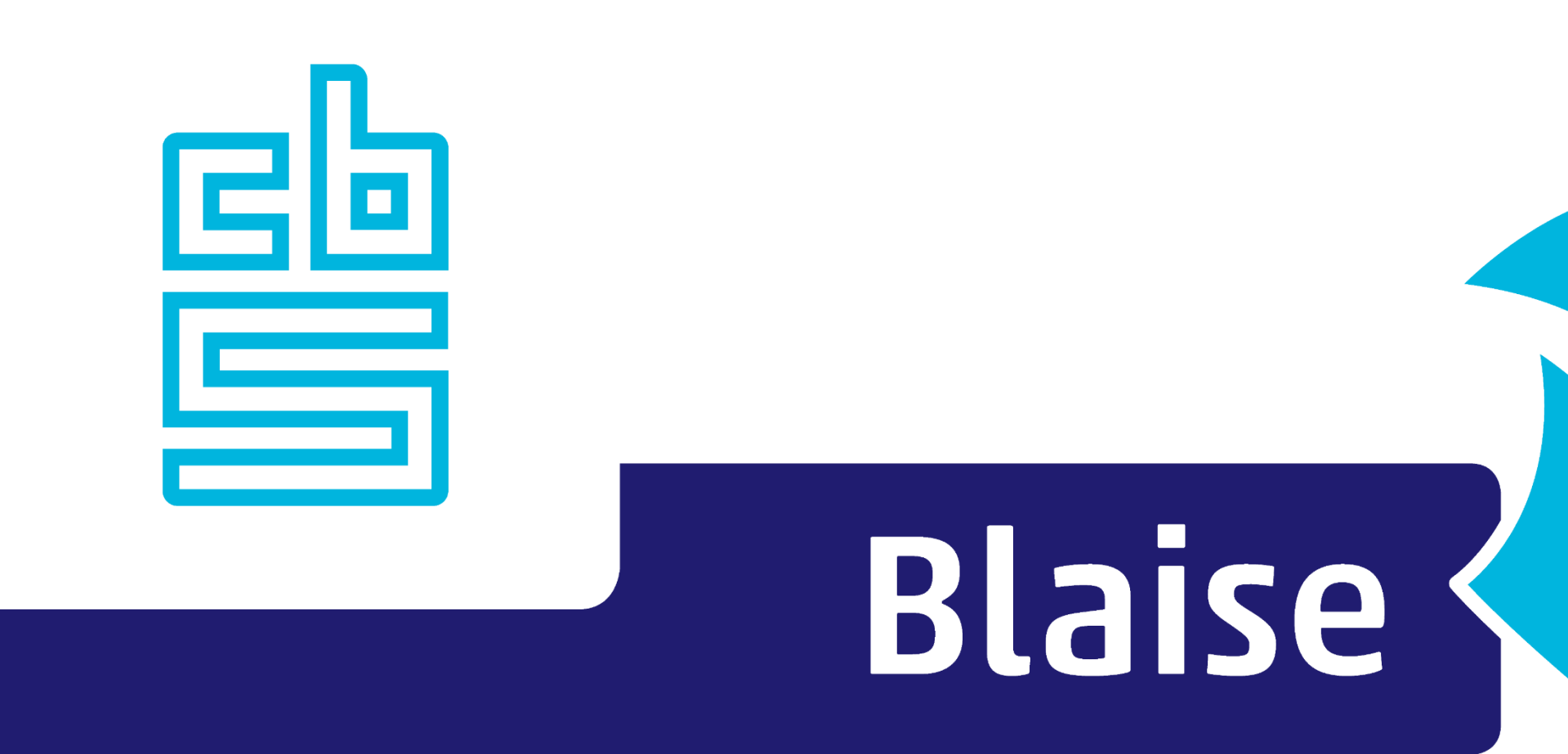

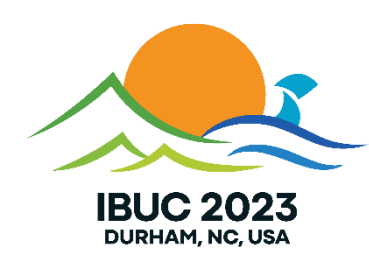

# **CMA – CMA Admin tool – CPI**

# **Pre-conference training, October 23, 2023**

#### **Overview of CMA / CMA Admin tool / CPI training**

During this session, we will look in depth into the functionality and features of the Case Management Application, the CMA Admin tool and the Consumer Price Index (CPI) Application, which Team Blaise has developed.

Subjects you will learn more about during the session are:

- Compiling sources and deployment of CMA, CMA Admin tool and best practices to follow.
- CMA features/concepts. Some topics covered will be:
	- data models and settings in use by CMA and their purpose.
	- how does the CMA synchronization of cases between the interviewer's device and Blaise server work?
	- various demos of CMA features like conducting interviews, adding attempts, viewing of logs, spawning and syncing of cases.
- CMA Admin tool features/concepts. Some topics covered will be:
	- data models and settings in use by CMA Admin tool and their purpose.
	- defined user roles and their responsibilities within the CMA Admin tool application.
	- various demos of Admin tool features, like management of interviewers and supervisors, assigning cases, transferring cases, applying instructions to cases, and monitoring progress.
- CPI App features/concepts. Some topics covered will be:
	- data models and settings in use by the CPI App and their purpose.
	- steps to be taken in order to install the CPI App.
	- demo of the CPI App in action.

#### **CMA - History**

Development started in 2019

- $\blacksquare$  CMA 1.0 Shipped with Blaise 5.8.2, July 2020
- CMA 1.5 Shipped with Blaise 5.9.6 & 5.10.0, June 2021
- CMA 2.0 Shipped with Blaise 5.11, December 2021
- CMA 2.5 Shipped with Blaise 5.12, June 2022
- CMA 2.6 Shipped with Blaise 5.13, December 2022

The original CMA 1.0 design / architecture has been extended to get to CMA 1.5 and later

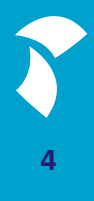

#### **Current versions**

- CMA 2.605. Shipped with
	- Blaise 5.12.14.3290 (2023 October 12 Bug Fix Version 13) and
	- Blaise 5.13.9.3463 (2023 October 12 Bug Fix Version 8)
- CMA Admin tool 2.11. Shipped with
	- Blaise 5.13.9.3463 (2023 October 12 Bug Fix Version 8)

CPI application not yet shipped. Will probably be part of 5.14

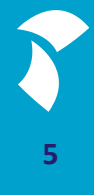

#### **CMA 2.0 presentations in 2022**

- Early last year we did some online presentations on CMA 2.0
	- Slides and more than 5 and ½ hours of recordings are available on Internet

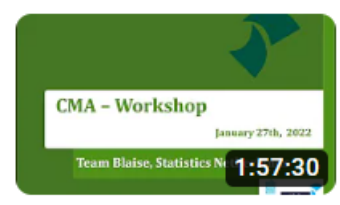

CMA Workshop - January 27, 2022

CBS's Blaise · 84 views · 1 year ago

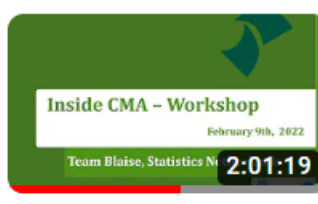

Inside CMA Workshop - February 9, 2022

CBS's Blaise · 33 views · 1 year ago

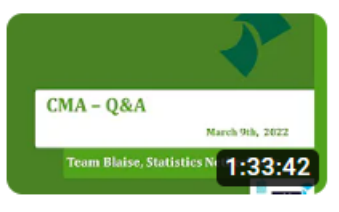

CMA Q&A session - March 7, 2022

CBS's Blaise · 41 views · 1 year ago

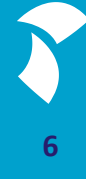

# **CMA**

**The basics of CMA**

**IBUC 2023**<br>DURHAM, NC, USA

#### **CMA – Case Management Application**

- CMA is an *application* to help *interviewers* to manage *cases* for one or more *survey*s on a *device*
- Created in Manipula Dialogs, source code is shipped as a 'sample' in <Documents>\Blaise5\Samples\Case Management\CMA
	- So it is possible to inspect the sources and change them if you want...
- Technical documentation is present in that folder; CMA\_Version2x.pdf

#### **CMA – Some design principles**

- It should be *survey agnostic* 
	- CMA has no knowledge of the datamodel of the survey
- It should be *result agnostic* 
	- CMA only registers/displays the result/outcome code, it does not use them anywhere
- As *few statuses* as possible
	- **Ultimately CMA only knows whether a case is handled or not**
- *Automate* what can be automated
	- E.g. automatic (de-)installation of surveys
- *Configurable* by using setting files and CMA specific data models

### **CMA – Application**

- CMA will download, install, update, and uninstall topic surveys
- $\blacksquare$  Contains many settings can be customize to your business requirements
	- Capability to enable/disable nearly every feature
- Runs in DepApp, Android app (Google play store) and iOS-app (app store)
- CMA can function when an interviewer is offline and upload any changes when a connection is established

#### **CMA - Basics**

- Interviewer receives assignments (cases)
	- *Cases database*
- For each case the interviewer needs to know where to conduct the interview
	- *Contact data* (no database...)
- Interviewer needs to able to register what happened
	- *Attempts* 
		- Automatically
		- Manually

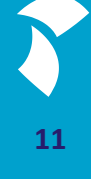

#### **CMA – Cases database**

- CMA is based on a centralized database with *cases* 
	- Centralized means: installed on a server that is accessible through the internet
- Each *case* in the database is for a specific *survey* 
	- A *survey* is a Blaise data model package installed on a server. Also called *Topic instrument*
- Each *case* can be assigned to a specific *user* 
	- A *user* is defined in the server manager
	- By using a download interceptor the right assignments are selected
- The centralized database is called the *launcher* database
- The advices is not to modify the definition of that database
	- There is no need to...
	- But if you want you can...

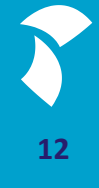

#### **CMA – Demo**

- I will walk you through the examples that are shipped with Blaise 5 and explain/show how CMA works
- **I** I will use CMA Admin tool during the demo
	- Used to handle transfer of cases and management of interviewers
	- Also run with the DepApp
	- Online unlike CMA you must have a live connection to the server

#### **CMA Admin tool – User definition**

- In the world of CMA admin tool there are 4 different kind of users:
	- $\blacksquare$  Interviewer someone that will be using CMA
	- Supervisor someone who manages the work of one or more interviewers
	- Manager someone who manages one or more supervisors
	- $\blacksquare$  Administrator someone with administrative tasks for the admin tool

### **CMA Admin tool - Roles**

- There are 3 different roles
	- Supervisor assign, transfer, reopen, release cases
	- Manager import cases, perform consistency checks, assign cases to supervisor, view interview
	- $\blacksquare$  Administrator create users and manage access to surveys
- **An interviewer can only have one supervisor and a supervisor** can only have one manager
- **EX A supervisor can also be allowed to act as manager**
- A manager can also be allowed to act as administrator

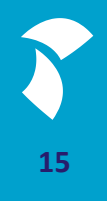

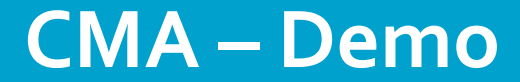

# Feel free to ask questions and please do!

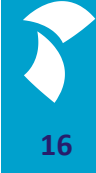

#### **Some additional CMA survey examples**

- Visitors Survey (a.k.a. Exit Survey)
	- Conducted on some of the Dutch Caribbean Islands
	- Is an example of spawning new cases using a donor case
- Institutions Survey
	- Conducted as part of the Cyprus 2021 population census
	- Is an example of spawning and grouping and of transferring data between CMA and instrument (in both directions)
- CPI application
	- **Manipula Dialog based survey**
	- Will be discussed later during this session

#### **CMA synchronization only**

- NatCen (UK) is / will only be using the synchronization part of CMA
- They opted to extend their existing interviewer laptop case management to allow for Blaise 5 surveys by using CMA synchronization
- Blaise 5 surveys are downloaded and installed by CMA
- New assignments are handled through launcher database
	- This results in updates on tables in the local Access database
	- To enable this CMA 2.6 was extended with a trace log
- **A Manipula setup acts as intermediate between CMA and their own** system

#### **Call CMA Synchronization**

PROCEDURE CallCMASynchroniation **INSTRUCTIONS** res:= CALL(LocalInstallPath+'cma\cma.msux '+ ' -W:'+LocalInstallPath+'cma -Q:true -&:HandleSynchronization('+Credentials+')') ENDPROCEDURE

During implementation some/many generic extensions to Manipula were implemented. My two favourites:

- **File assignment:**  $F:= G$ 
	- F & G are file handles inside the setup
	- F & G do not have to have same datamodel
	- Looking back I now wonder why Manipula 4 did not have this...
- Very late binding using LOADDATAMODEL
	- MyMeta.LOADDATAMODEL(<filename>) where MyMeta has been defined as (VAR)
	- All file handles using MyMeta are re-initialised.
	- Allows for reading/writing Blaise data that was unknown at start of setup

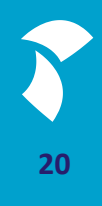

# **CPI Application**

**Example of advanced CMA usage**

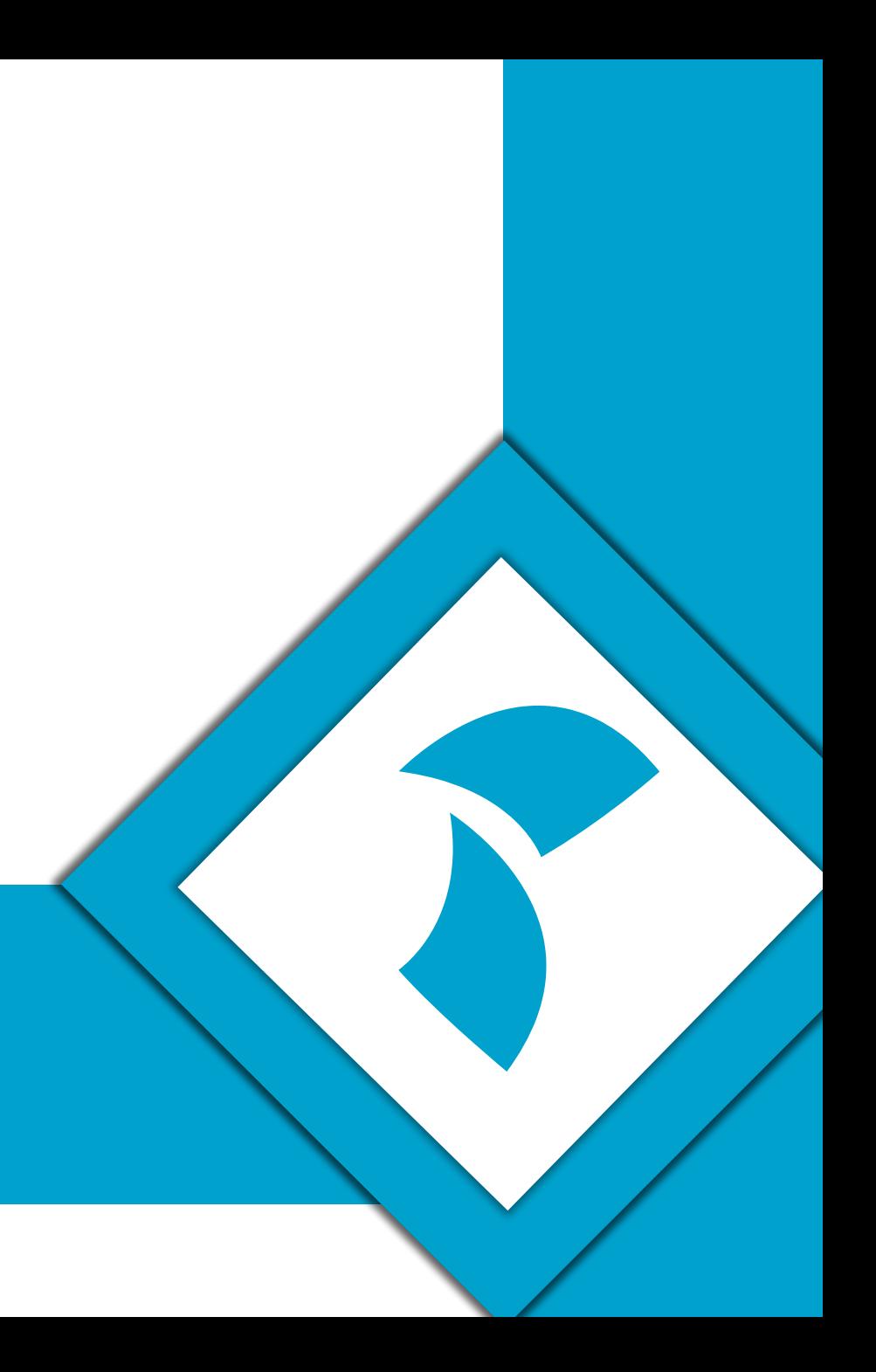

# **CPI application**

- CPI = Consumer Price Index
- Designed in 2013 to collect prices for products in the Dutch Caribbean on a monthly basis
- Was originally a Blaise 4 Maniplus application running on a Windows tablet. Now converted to a Blaise 5 Manipula Dialogs applications that is hosted by CMA
- Uses a CMA 2.5 addition that allows CMA to start a Manipula Dialog package instead of a Datamodel package
	- See Appendix I of pdf for framework of such a setup
- For Manipula dialog package there is no survey database on the server
	- So survey data needs to be handled differently

# **CPI application**

- System works using a list of shops and each shop has a list of products that needs to be handled
- Input for the system is a csy file that holds all products for all shops
	- Still using the original definition made in 2013 to make transition from old system to new system easy
- In CMA each shop corresponds with one record in the launcher database
- The list with products is loaded in the blob field **CMA\_Data.Survey**
- The CPI application has read/write access to the launcher database
	- It is responsible for keeping the launcher database up-to-date

# **CPI application**

- In Blaise 5 it was originally designed to only run on a phone
	- CMA was adapted to enable running a phone (portrait mode; not allowed to switch to landscape)
- Recently it was changed to run also on a tablet
- This was done by introducing a second layout set
	- Not sure if that was a right decision because this now requires maintenance of the logic embedded in layout in two places, for instance enabling a button under a certain condition is now present twice

# **Taking pictures**

- The application also supports taking pictures of products
- Because of the size of pictures a mechanism was implemented to only download/upload changed pictures
	- **E** Avoiding downloading same pictures for each new survey month
- CMA was extended with a mechanism to run a Manipula setup during synchronization
	- See Appendix G of pdf for framework of such a setup
- **Pictures are stored in database on the server** 
	- $\blacksquare$  CMA installs the datamodel of the database because it is defined as a child in the survey settings XML file

The setup checks for changed/new pictures on server using the F.EXECUTEQUERY file method

SURVEYDATAFILE sdPictures:cpi\_pictures

QUERYFILE qPictures

s:= 'SELECT productcode, lastchanged FROM CPI\_Pictures\_Form WHERE productcode like \''+pShop+'%\''

Res:= sdPictures.EXECUTEQUERY(s, qPictures)

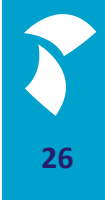

#### **Next session…**

■ Consider visiting the Multimode / Case Management session

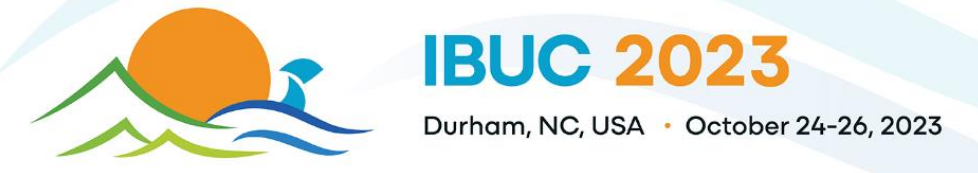

#### **Pre-Conference Training - October 23**

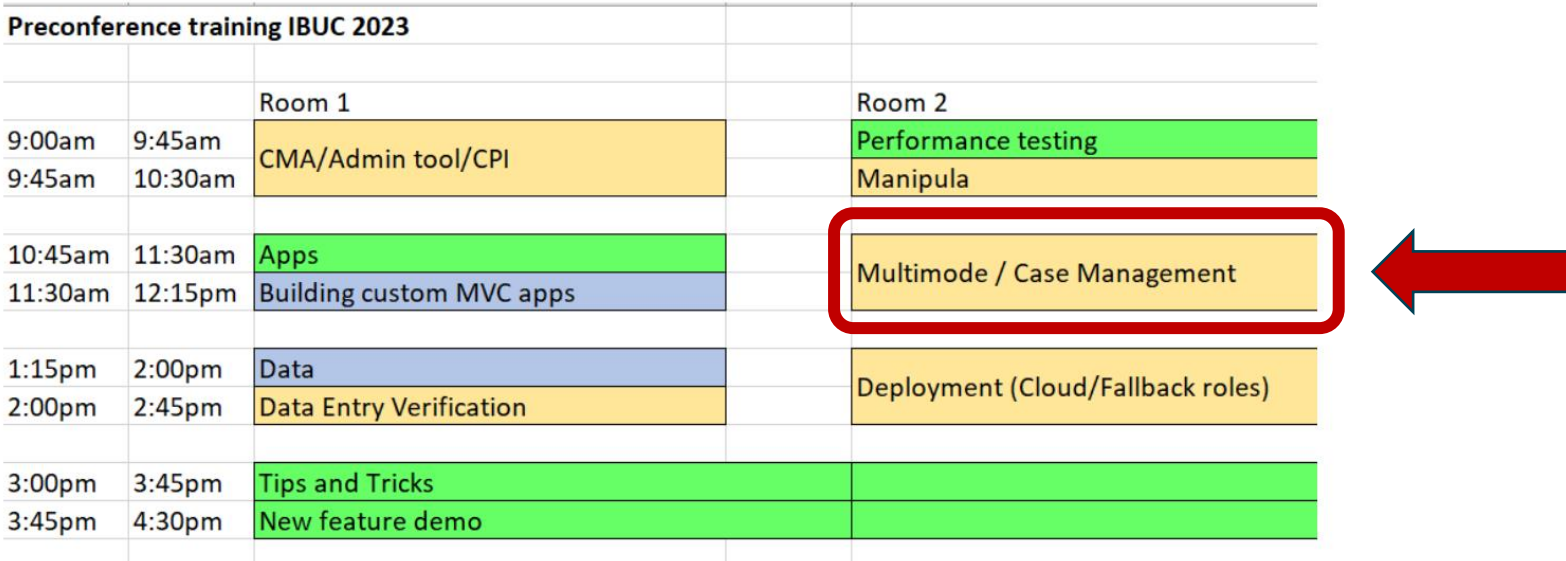

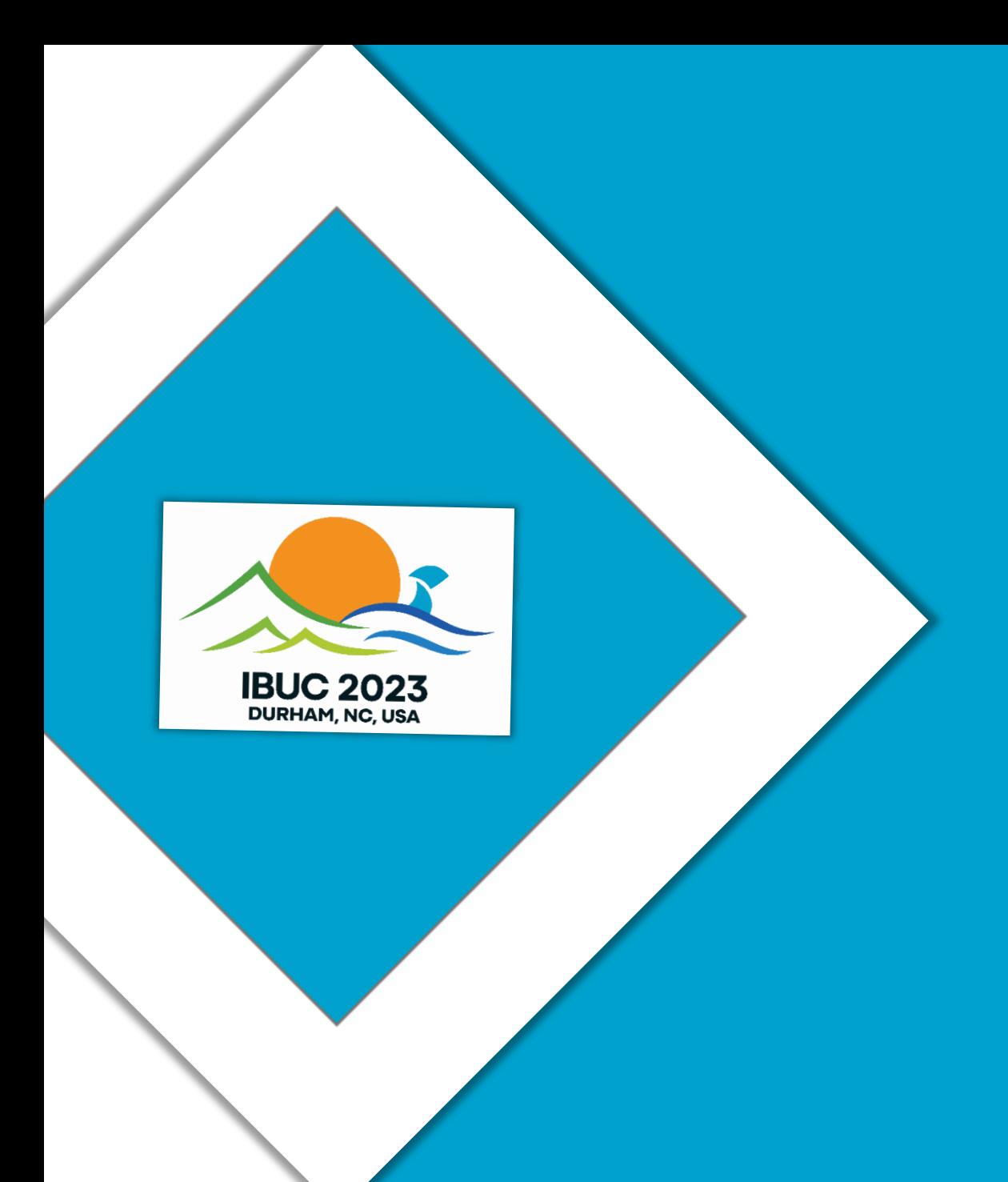

**Thank you for participating in the training!**

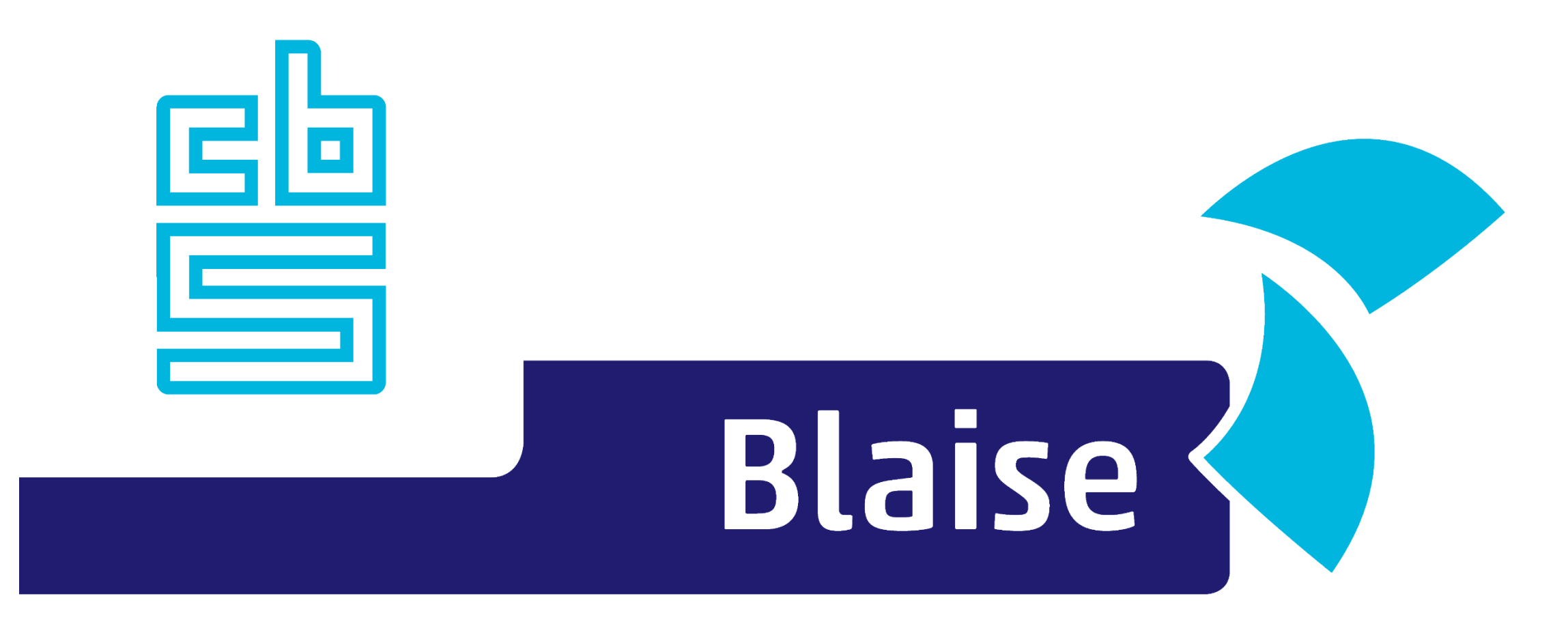

# Gaining deeper understanding

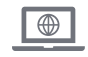

www.blaise.com [blaise@cbs.nl](mailto:blaise@cbs.nl) @blaisecbs @Blaise5

 $\nabla$ 

YA.

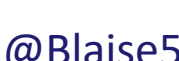

 $\blacktriangleright$ 

# **CMA Admin Tool**

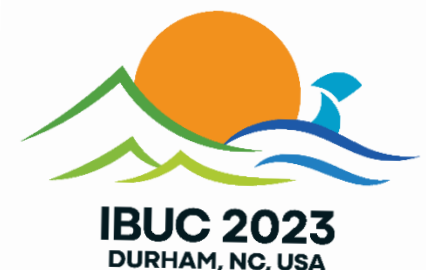

# **The basics of the CMA Admin Tool**

# **Compiling CMA\_AdminTool**

#### Source files

- AdminTool\CMA AdminTool.bsol
	- CMA AdminTool: the user interface for supervisors/managers
	- CMA ManageInfo: datamodel who is a supervisor or manager and which surveys they can supervise/manage
	- CMA UserInfo: datamodel of all users (including interviewers) using CMA
	- CMA CustomScript: datamodel for database that can hold custom Manipula scripts that can be started by Admin tool (recent addition)
	- CMA\_AdminSettingsMeta: customize appearance and enable/disable features
- AdminTool\Demo\CMA AdminDemo.bsol
	- Contains additional Manipula setups to load cases and create a settings file

#### **Installing CMA Admin Tool**

- Create an additional server park CMA\_Admin
	- Settings should be the same as the CMA and CMA App server parks
		- Run Mode = Disconnected; Sync Surveys When Connected = True
	- Users of the Admin Tool should have access to the following server parks
		- $\blacksquare$  CMA
		- CMA\_Surveys
		- CMA\_Admin

#### **Installing CMA Admin Tool**

#### The server park CMA\_Admin

 $\triangleq$  EU CMA Admin **同** Servers Surveys Settings

■ Build the AdminTool\CMA\_AdminTool.bsol and install the multipackage CMA\_AdminTool.mbpkg at the server park CMA\_Admin

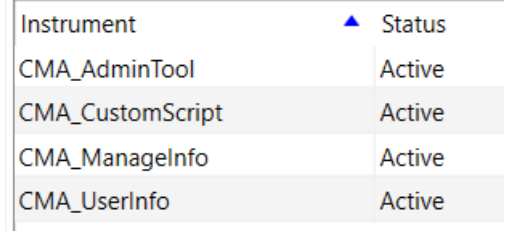

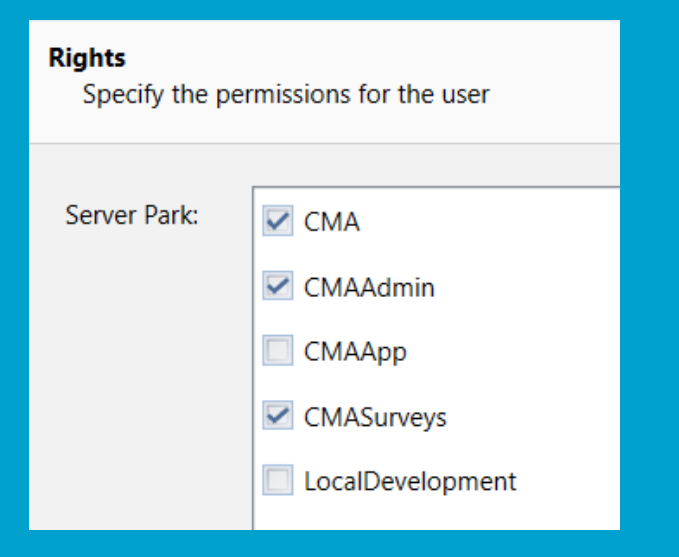

# **Installing CMA Admin Tool**

- Supervisors:
- Create a user (CMA Sup for the demo package) who uses the role CMA, and has access to CMA, CMA\_Surveys and CMA\_Admin

#### **CMA\_UserInfo/ManageInfo**

- Add interviewers to CMA UserInfo
- Add Supervisors/Managers/Administrators to both CMA UserInfo and CMA\_ManageInfo
- Managers and Supervisors need to be added per survey

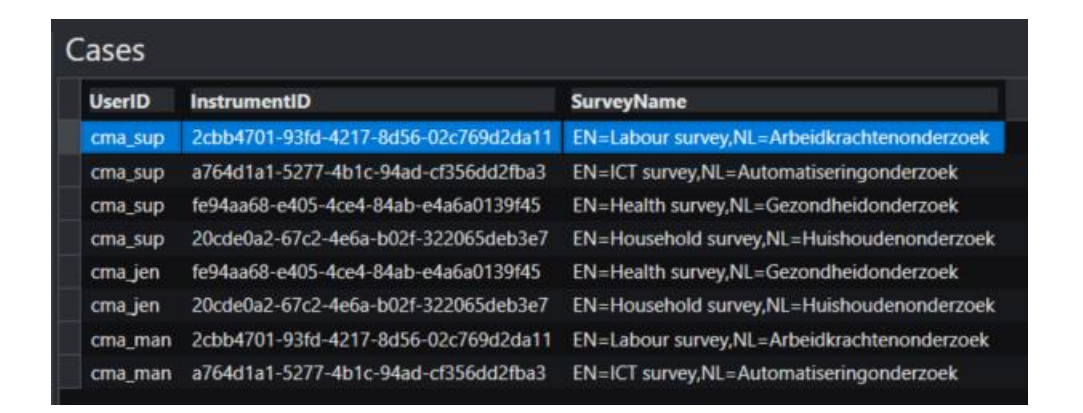

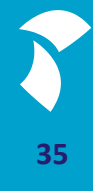

#### **Supervisor Tool**

- View/change cases for users
- **· View user logging**
- Assign/Transfer/Restore/Release/Refresh/Reopen

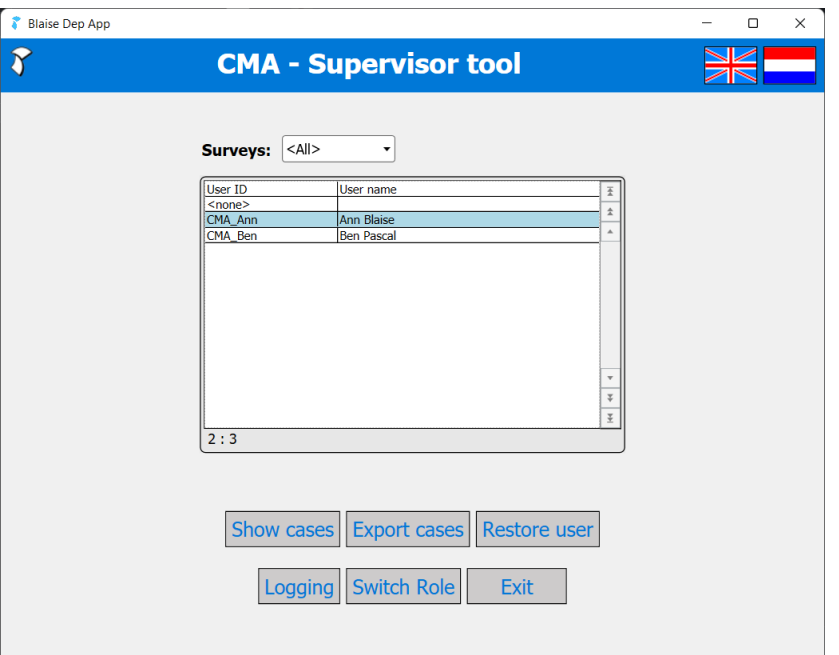

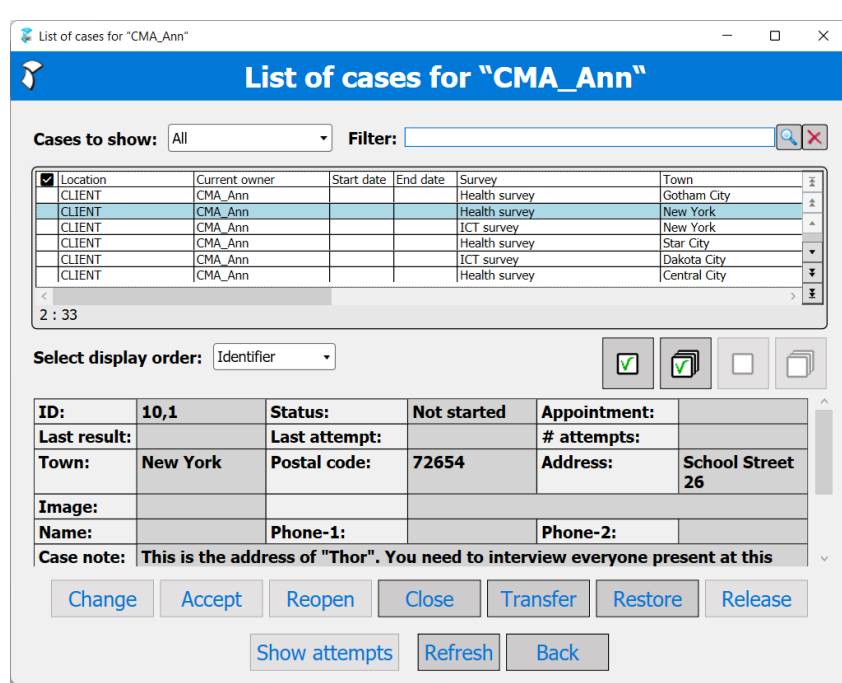

#### **Supervisor Tool: Changing a Case**

- **Example 23 Figure 23 Figure 23 Figure 23 Figure 23 Figure 23 Figure 23 Figure 23 Figure 23 Figure 23 Figure 23 Figure 23 Figure 23 Figure 23 Figure 23 Figure 23 Figure 23 Figure 23 Figure 23 Figure 23 Figure 23 Figure 23**
- Set status to REFRESHCASE\_REQ

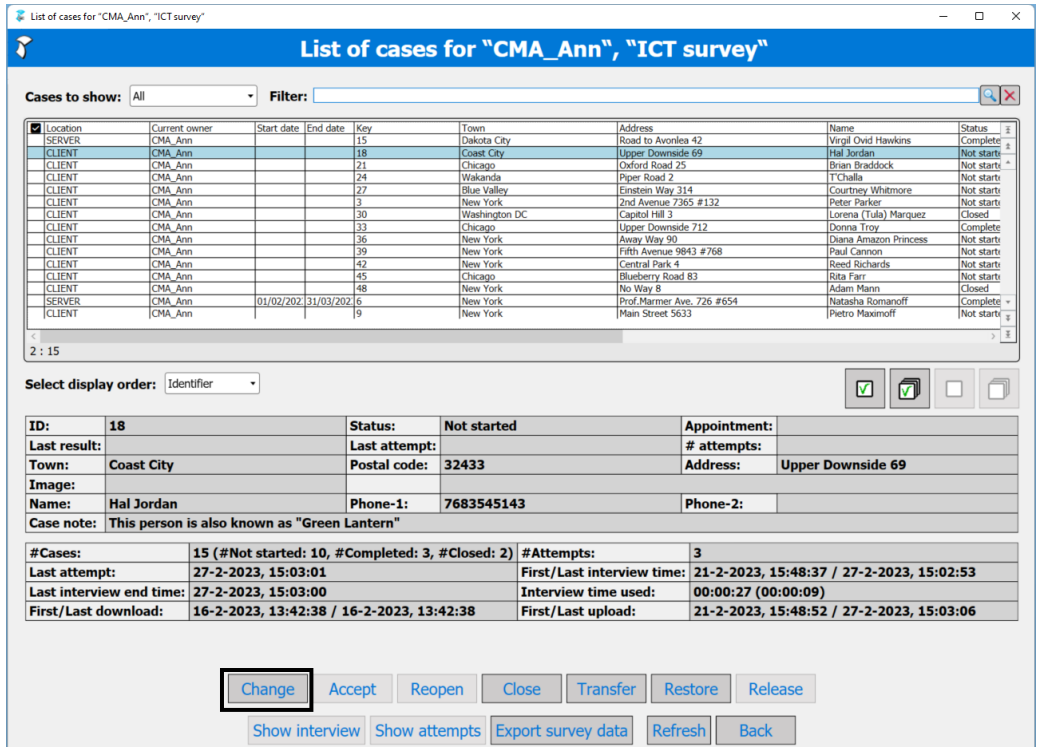

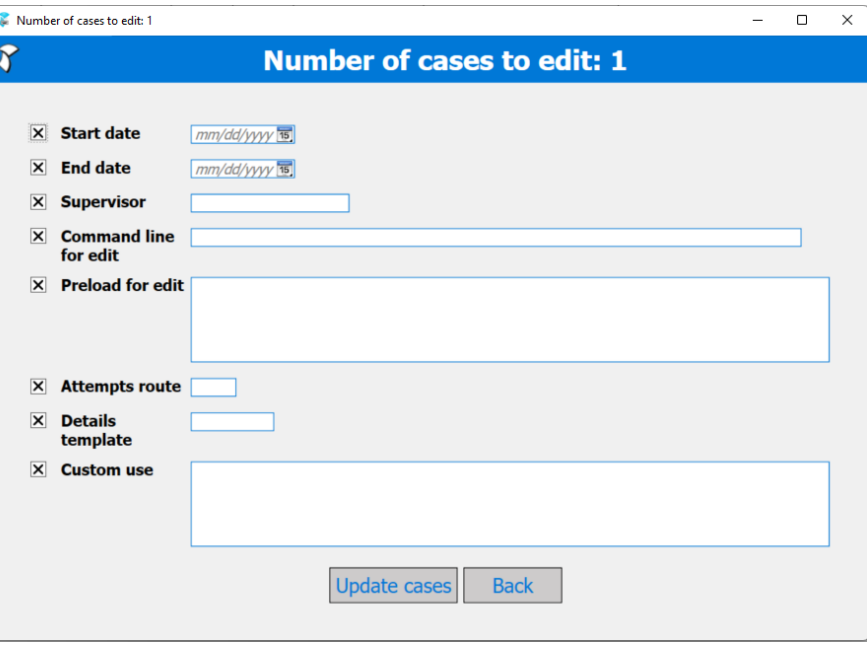

With the Admin Tool, it is possible to transfer cases in two ways

- Two Step: First the case goes to the server (current interviewer must sync). Next, the transfer user must sync
- One Step: Case is available for transfer interviewer immediately. A special instruction is used
	- Can remove null GUID after instruction has been executed
	- Null GUIDS will remain in the launcher database unless you delete them yourself

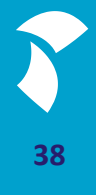

#### **Supervisor Tool: One Step Transfer**

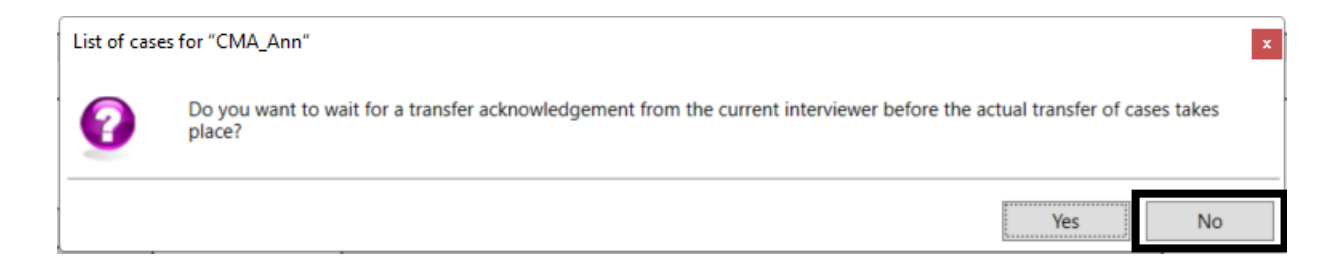

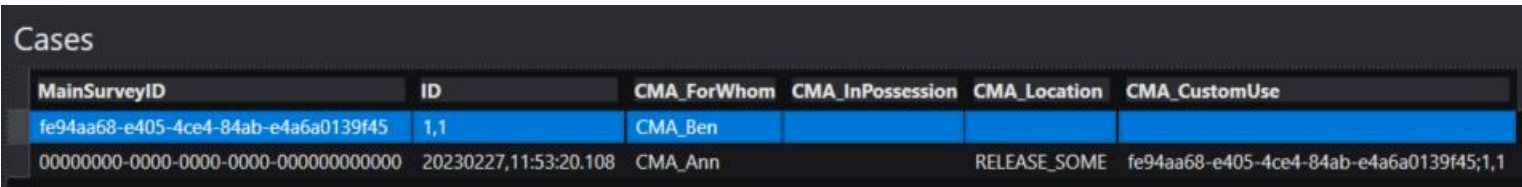

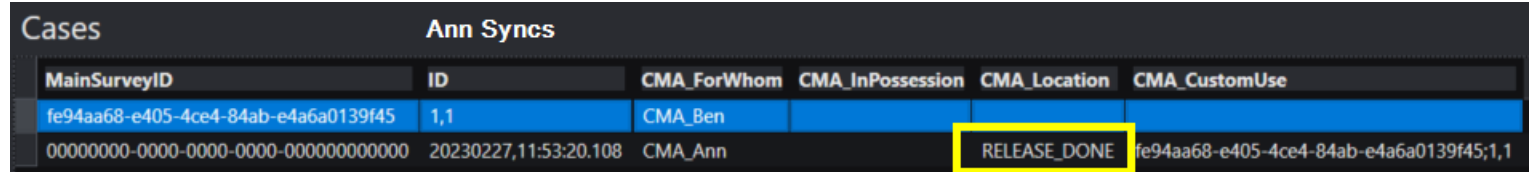

#### Last two steps can be done in any order

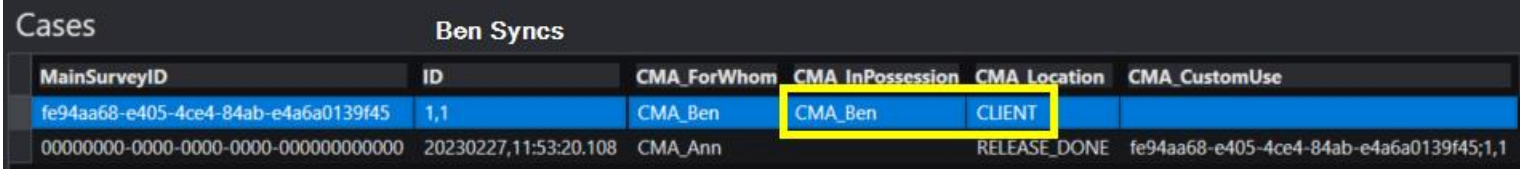

**39**

#### **Supervisor Tool: Two Step Transfer**

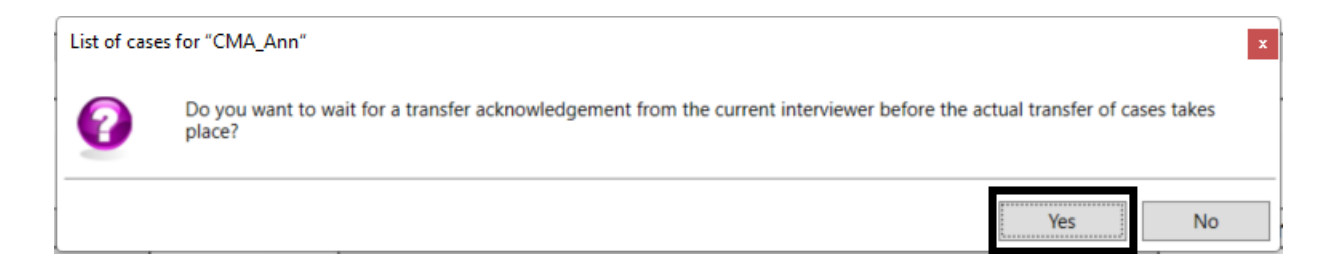

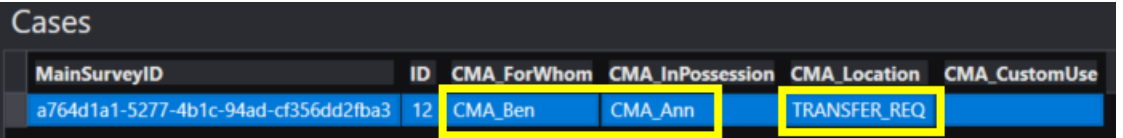

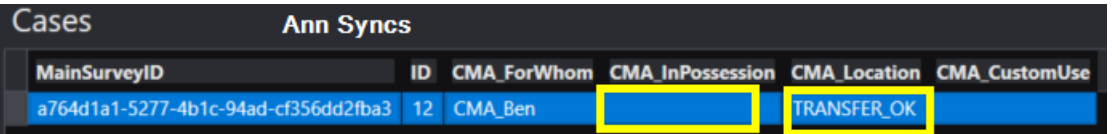

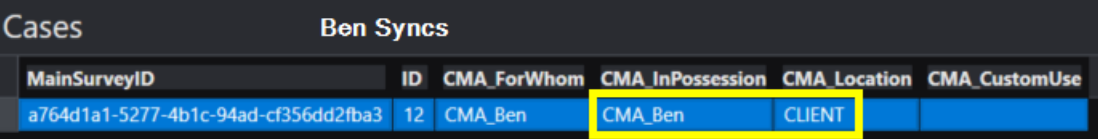

#### Ann must sync before case is available for Ben

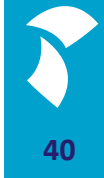

#### **Supervisor Tool: One vs. Two Step**

- One Step
	- Pro: Ben doesn't have to wait for Ann to sync
	- Con: Ben doesn't have access to changes Ann may have made since last sync
- Two Step
	- Pro: Ben has the most up-to-date information regarding the case
	- Con: Ben has to wait for Ann to sync before he can receive the case

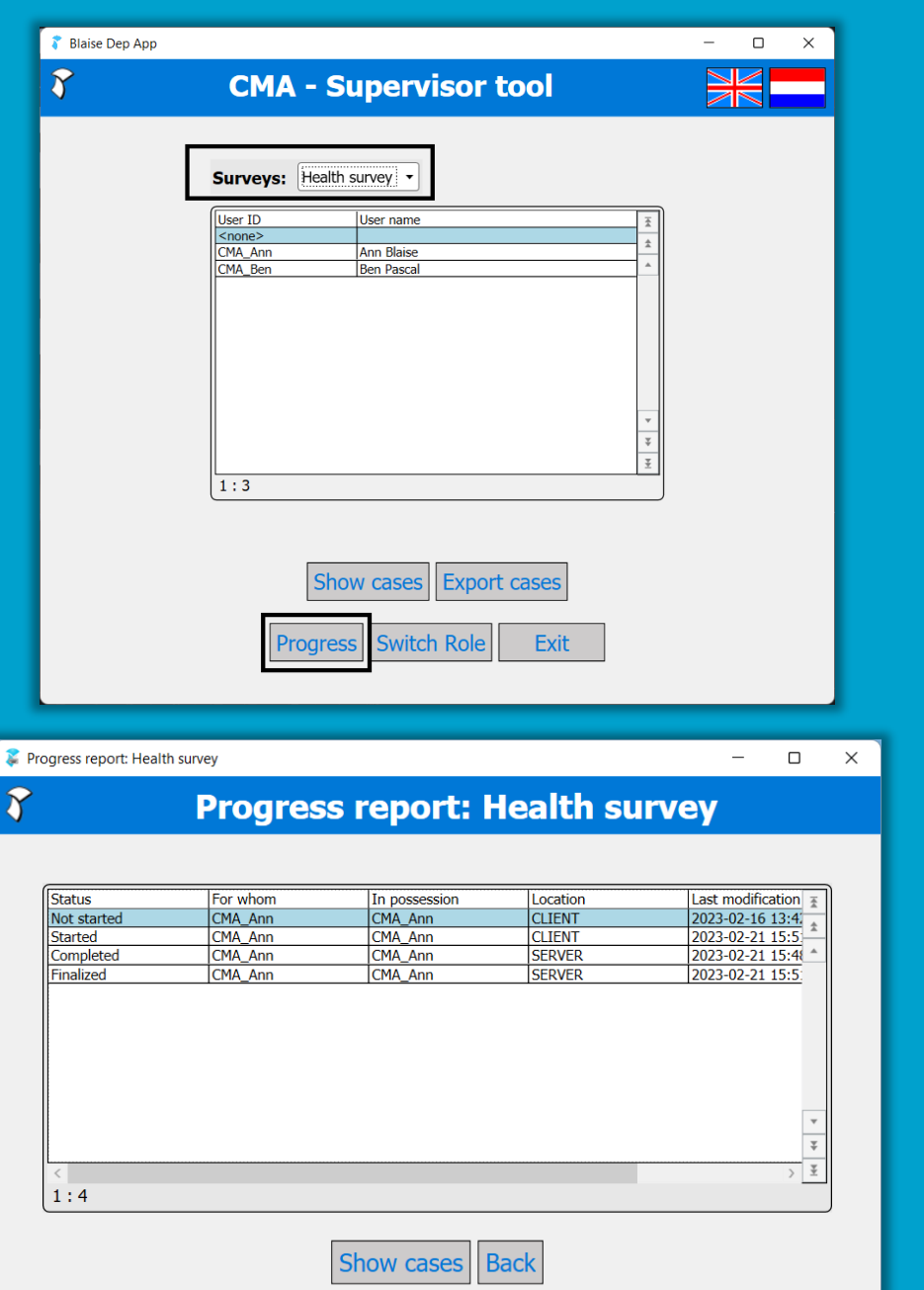

**Supervisor Tool: Progress Reports**

■ Get a progress report for the selected survey

## **Supervisor Tool: Logging**

#### ■ View the logging uploaded by interviewers

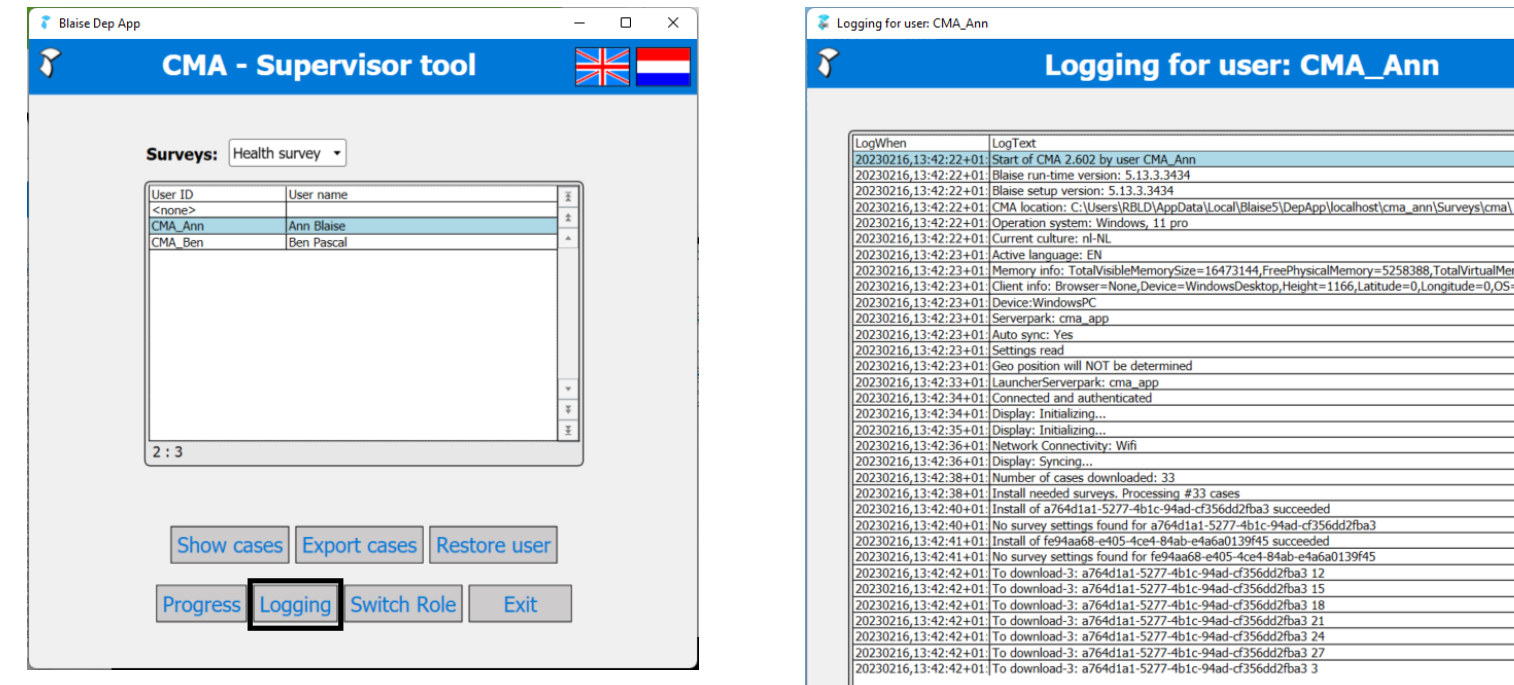

Nr of days logging history: 7

 $1:123$ 

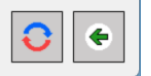

⊺∓ ⊺

 $\begin{matrix} - & \square & \times \end{matrix}$ 

ysicalMemory=5258388,TotalVirtualMemorySize=3 ight=1166,Latitude=0,Longitude=0,OS=,Platform

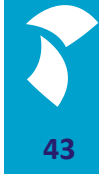

### **Supervisor Tool: Switching Roles**

#### ■ Switch Role

- **E** Available to users with the following criteria
	- **UserType = supervisor**
	- ManagerID = <Empty>
- Allows user to use both Supervisor and Manager functionality

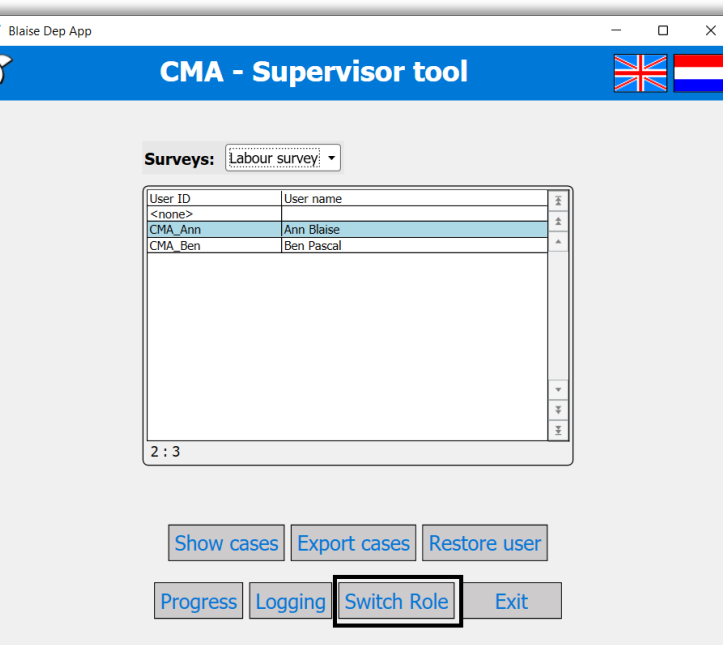

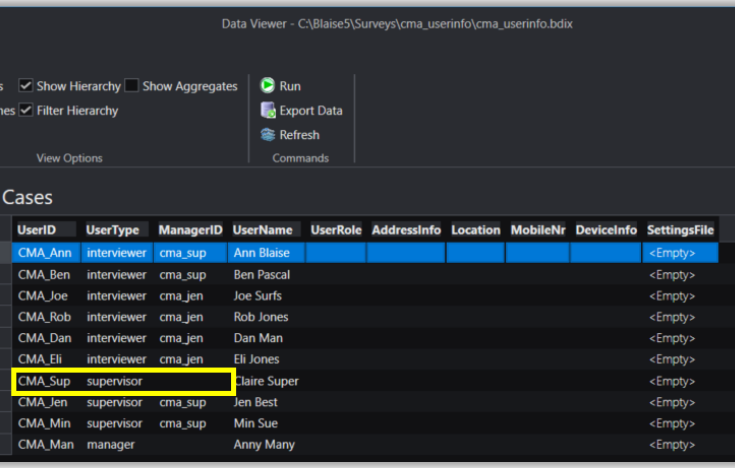

#### **Manager Tool**

- **Export/Import Cases**
- Restore all cases for a selected interviewer
- Create Instruction
	- Release all cases
	- Release cases for selected survey
	- Release orphan cases
- **Consistency Check**
- **Logging**

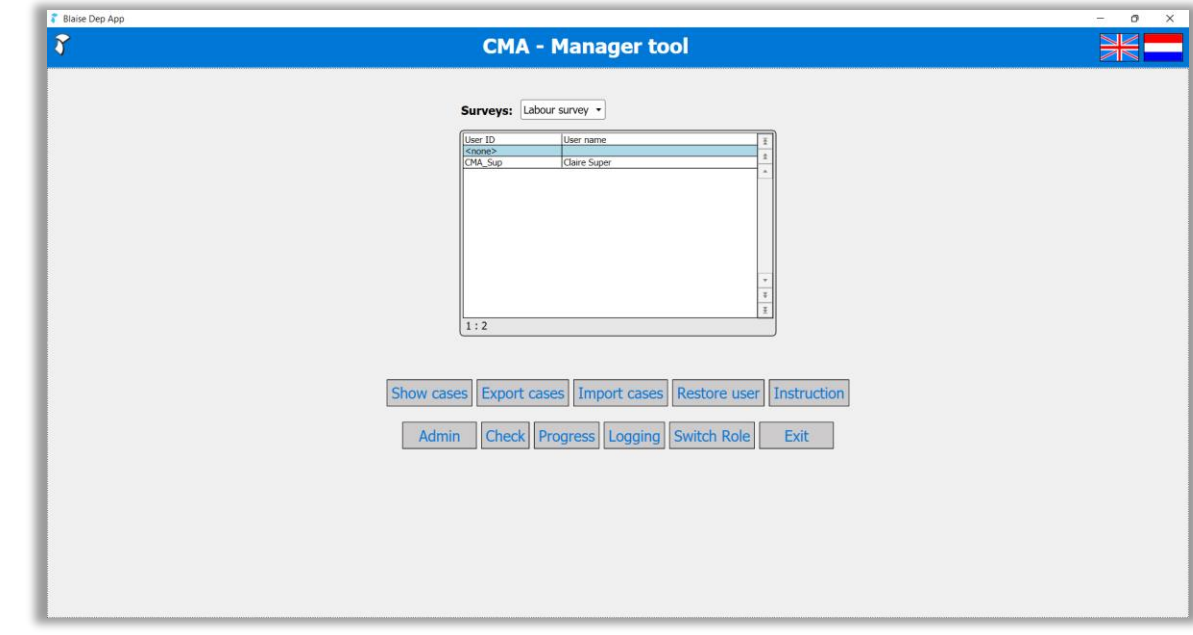

#### **Manager Tool: Importing Cases**

- Load a CSV/Excel file into the admin tool
- Cases can be generated in both the launcher and topic databases
- Add fields to CMA ContactInfo and CMA CustomUse

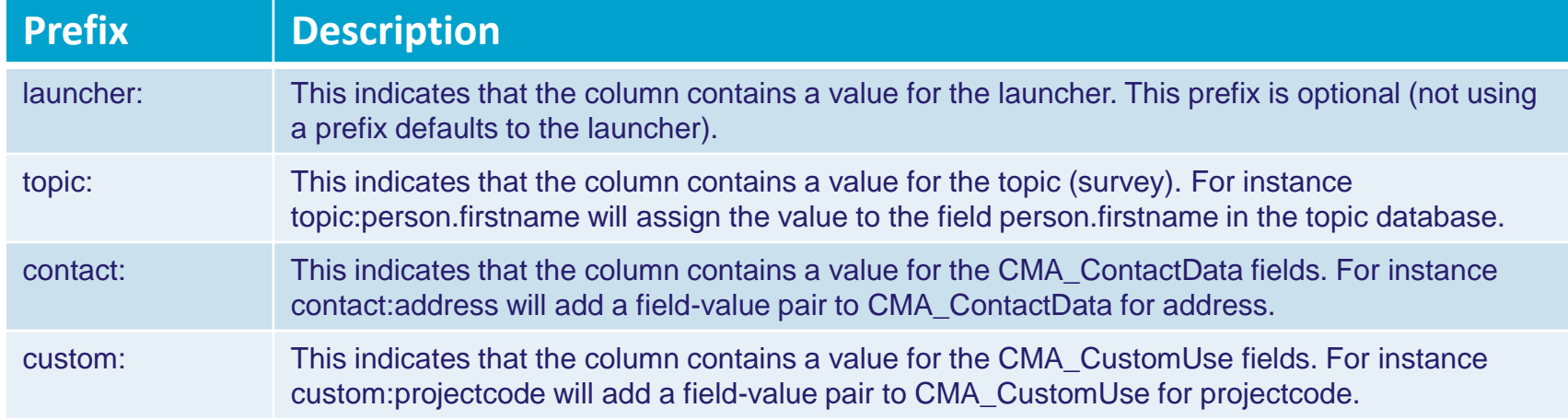

#### **Manager Tool: Consistency Checks**

- Data saved as a blob in the launcher is compared with topic/attempts database
- **If they are not consistent, you have the option to repair the case**
- Data in the launcher (blob) is set in the topic/attempts database

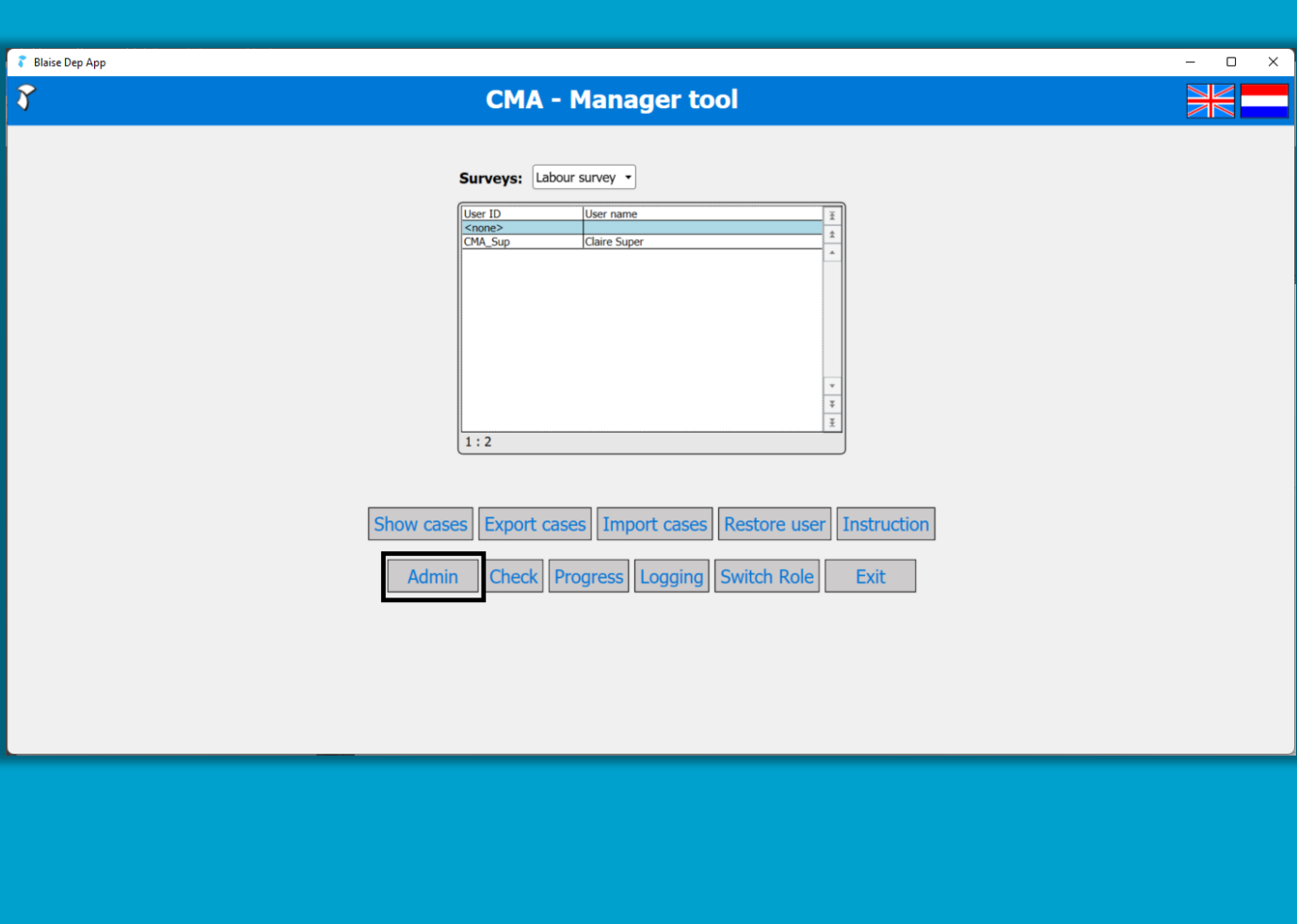

# **Manager Tool: Admin**

- Manager can switch to Admin role
	- **Use Administrator interface** to add new users

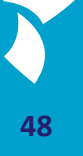

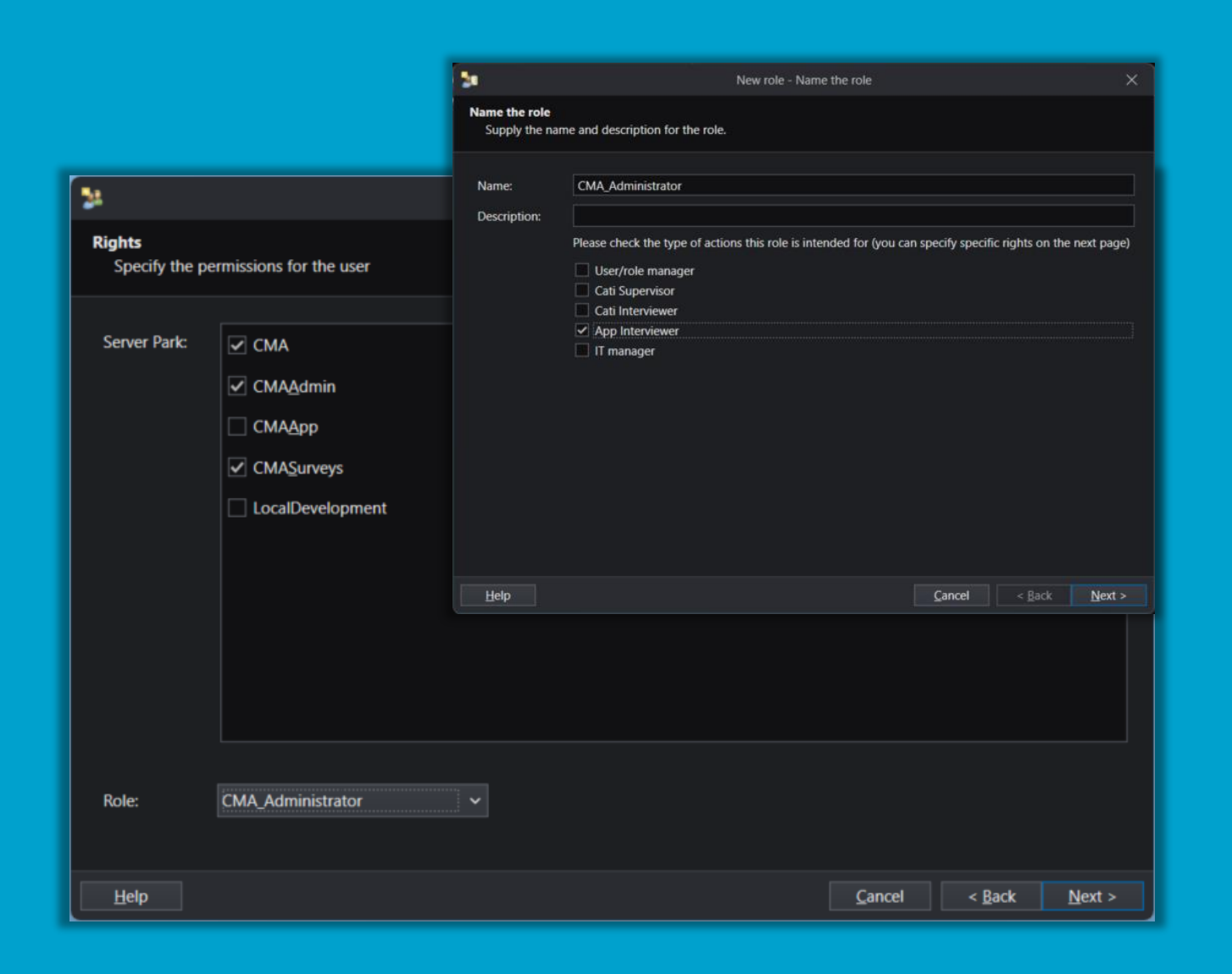

# **Administrator Tool**

- Can be accessed even if UserInfo/ManageInfo are empty
- Create a role in the server park "CMA\_Administrator"
- Create a new user with this role or assign role to existing user

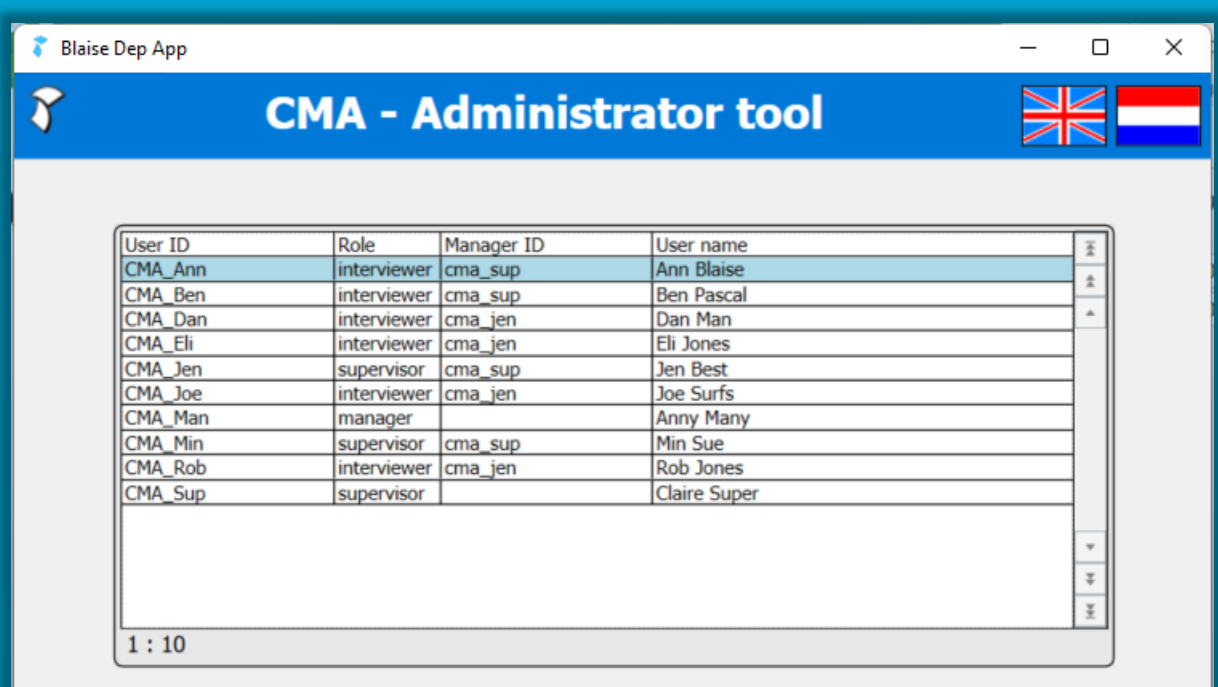

Import user info | Import manage info | Manage

Exit

# **Administrator Tool**

#### **· Import Excel/CSV files into** UserInfo/ManageInfo databases

#### **Administrator Tool**

- Excel/CSV should use UserInfo/ManageInfo meta respectively
- **EXTER 15 First row in file should indicate** the field names

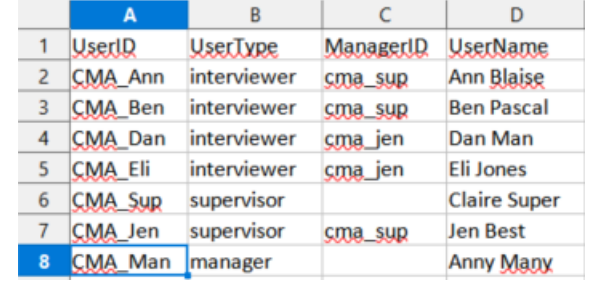

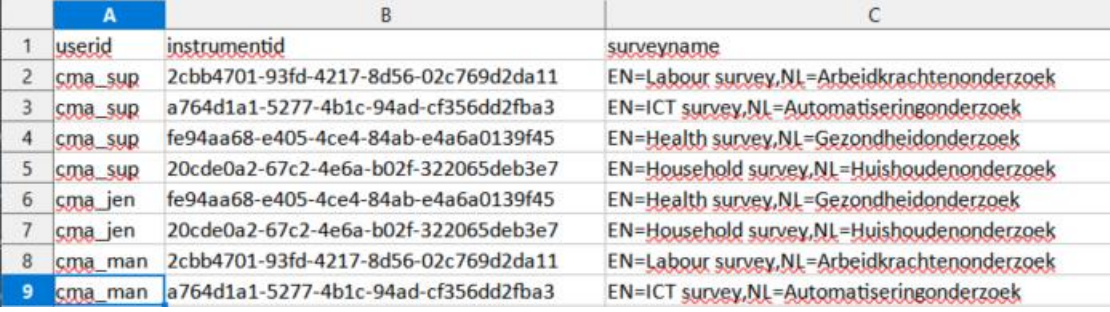

#### **CMA\_AdminSettings.xml**

- A number of settings from CMA can be used for the Admin Tool as well
- Admin Tool specific settings to enable and disable buttons for Supervisors, Managers and Administrators
- See the Admin Tool documentation for a complete list of settings
- Create this file using Manipula
- Added to Admin Tool via bcps, make sure to rebuild the admin tool after changing settings

### **CMA\_AdminSettings.xml: Admin-specific settings**

- sMultiSelect: select more than one user for an action
	- E.g. Transfer multiple cases from one user to another
	- Enables multi select buttons and all
- sRestoreUserBtn, sShowInterviewBtn, sAssignBtn, sAssignSupervisorBtn, sAcceptdBtn, sTransferBtn, sRestoreBtn, sReopenBtn, sReleaseBtn, sCloseBtn, sExportCSVBtn, sImportCasesBtn, sCheckBtn, sLoggingBtn, sProgressBtn, sInstruction, sEditBtn
	- Buttons across all interfaces can be enabled/disabled
- sAllowAdminTasksForManager: Allow managers to access the Administrator Tool

#### **CMA\_AdminSettings.xml: Admin-specific settings**

- sExcelExePath: The location of Excel (the Admin Tool will try to open a generated CSV file for you)
- sExcelOutputPath: Path where csv files will be written to
- sShowSummary: Display an additional details template in the case overview
- sShowUDInSummary: Adds first
- sDataExportSep / sDataImportSep: separators used when exporting/importing CSV files

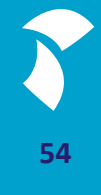

#### **CMA\_AdminSettings.xml: Admin-specific settings**

- sShowSummary: Display an additional details template in the case overview
- sShowUDInSummary: Adds first/last download and upload to summary template

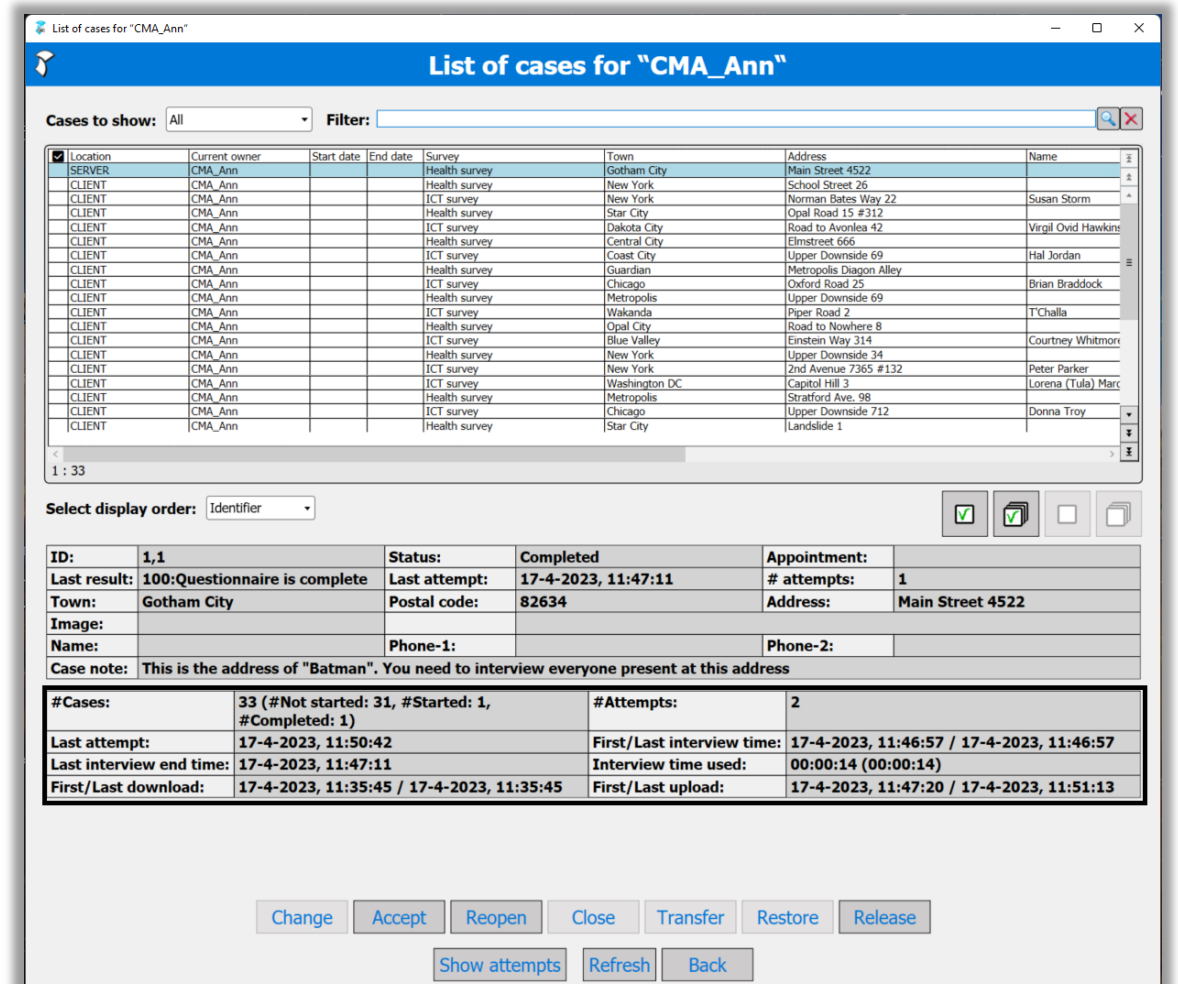

# **CMA\_AdminSettings.xml**

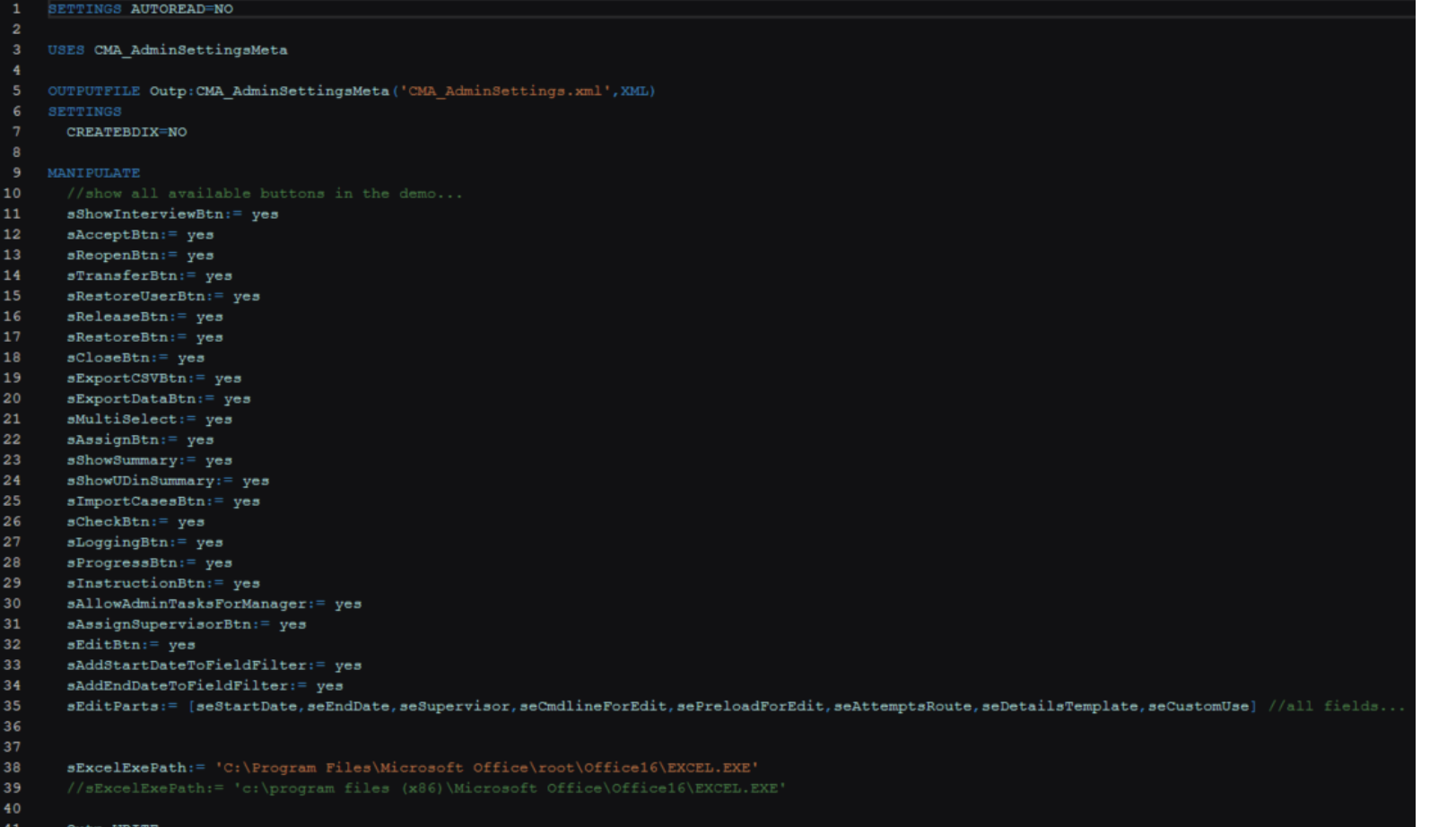

**56**